## **Surveillance des disques durs sur le STARFACE**

Le Monitoring du disque dur sur le STARFACE est une application en arrière-plan pour contrôler l'emplacement de stockage libre du disque dur du système STARFACE. Si l'espace disque disponible est inférieur au minimum de 512 Mo, les utilisateurs autorisés recevront un e-mail avec un avertissement approprié. Cette procédure de surveillance est active pour tous les 3 modes de fonctionnement possibles (Appliance, VM ou Cloud) du STARFACE.

**Remarque :** Dans le mail d'information, on trouve toujours une liste récapitulative des fichiers et de leur mémoire requise sur le STARFACE.

Les contre-mesures suivantes peuvent être directement effectuées sur l'interface web du STARFACE par chaque administrateur :

- Vérification de l'espace disque dur libre actuellement disponible (voir aussi « [État du système de STARFACE»](https://knowledge.starface.de/pages/viewpage.action?pageId=38602722))
- Archivage des donnés qui ne sont plus utiles (voir aussi « [Configurer le module « STARFACE Archivierung »](https://knowledge.starface.de/pages/viewpage.action?pageId=38602261)»).
- Adaptation de la configuration de sauvegarde, afin qu'aucune sauvegarde ne soit enregistrée localement (voir aussi « [Configurer le processus de](https://knowledge.starface.de/display/SWF/Configurer+le+processus+de+sauvegarde+existant)  [sauvegarde existant](https://knowledge.starface.de/display/SWF/Configurer+le+processus+de+sauvegarde+existant) »).

Si ces mesures ne génèrent pas assez d'espace disque dur libre, l'analyse peut être poursuivie directement « [Mot de passe pour le root-User](https://knowledge.starface.de/display/SWF/Mot+de+passe+pour+le+root-User) ») par accès ssh à l'Appliance. La commande suivante permet d'afficher tous les fichiers sur le disque dur supérieurs à 10 Mo :

## **Befehl zur Auflistung aller Dateien größer 10MB**

m

ls -lahS \$(find / -type f -size +10000k)

Il faut veiller à ce que seuls les fichiers, qui ne sont clairement plus utiles au système, soient supprimés. L'expérience a montré que de très gros volumes de données se trouvent dans les répertoires suivants :

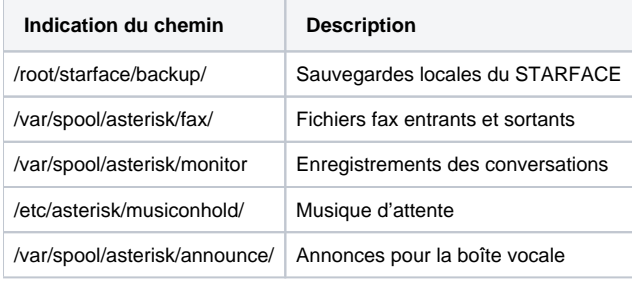

**Remarque :** La suppression manuelle des fichiers se fait à vos propres risques et périls, et il est vivement conseillé de télécharger une copie de Λ sauvegarde des fichiers via sFTP avant la suppression.